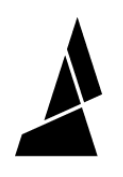

# **Insufficient Amount of Filament at the End of Print (Bowden Printers)**

This guide will show you how to edit your printer settings in order to ensure your printer uses enough filament to complete your prints!

Written By: Hana

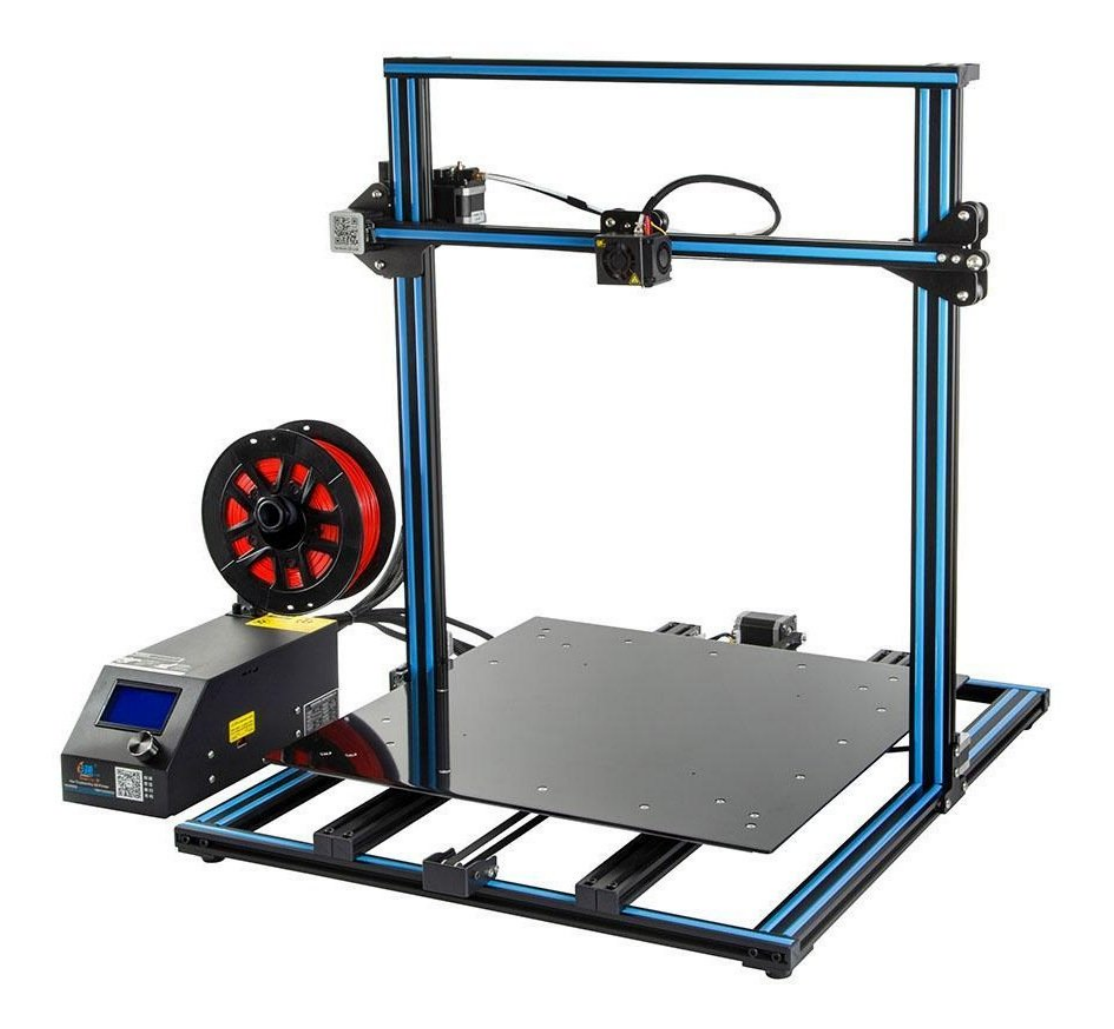

## **INTRODUCTION**

In this guide you will learn how to:

Troubleshoot filament length problems for Bowden printers

### **Step 1 — Insufficient Amount of Filament at the End of Print (Bowden Printers)**

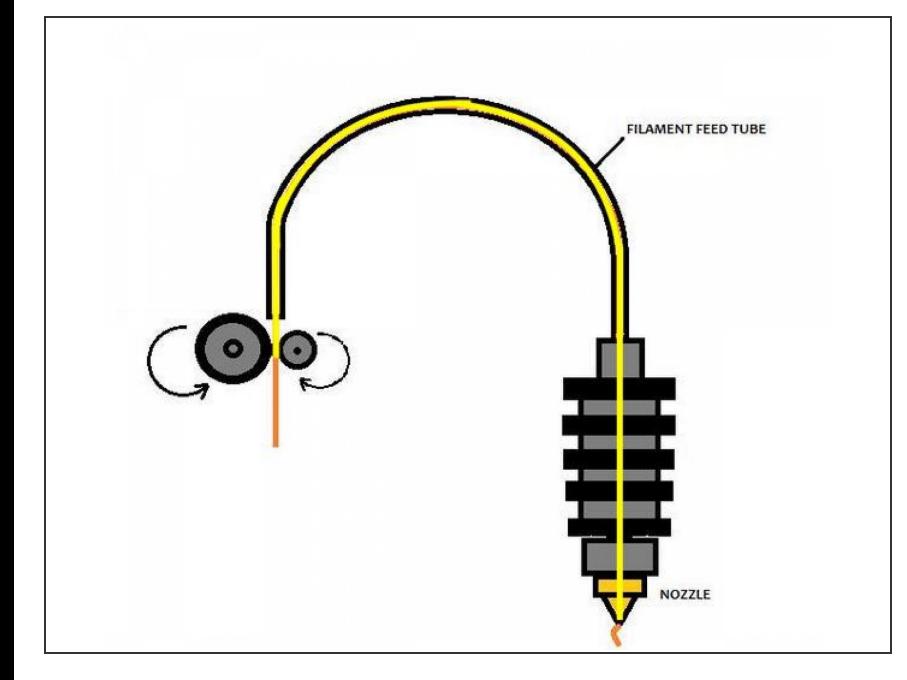

- $(i)$  If you are using a Bowden printer, the tube length is not accounted for in your printer settings.
	- **Measure the distance from the** filament feed to the tip of your hot end.
- Add on 10-20 mm on to this value for assurance.
- This length can now be added to your printer profile in Canvas or to Slic3r/PrusaSlicer.

### **Step 2 — Add Bowden Tube Length in Canvas**

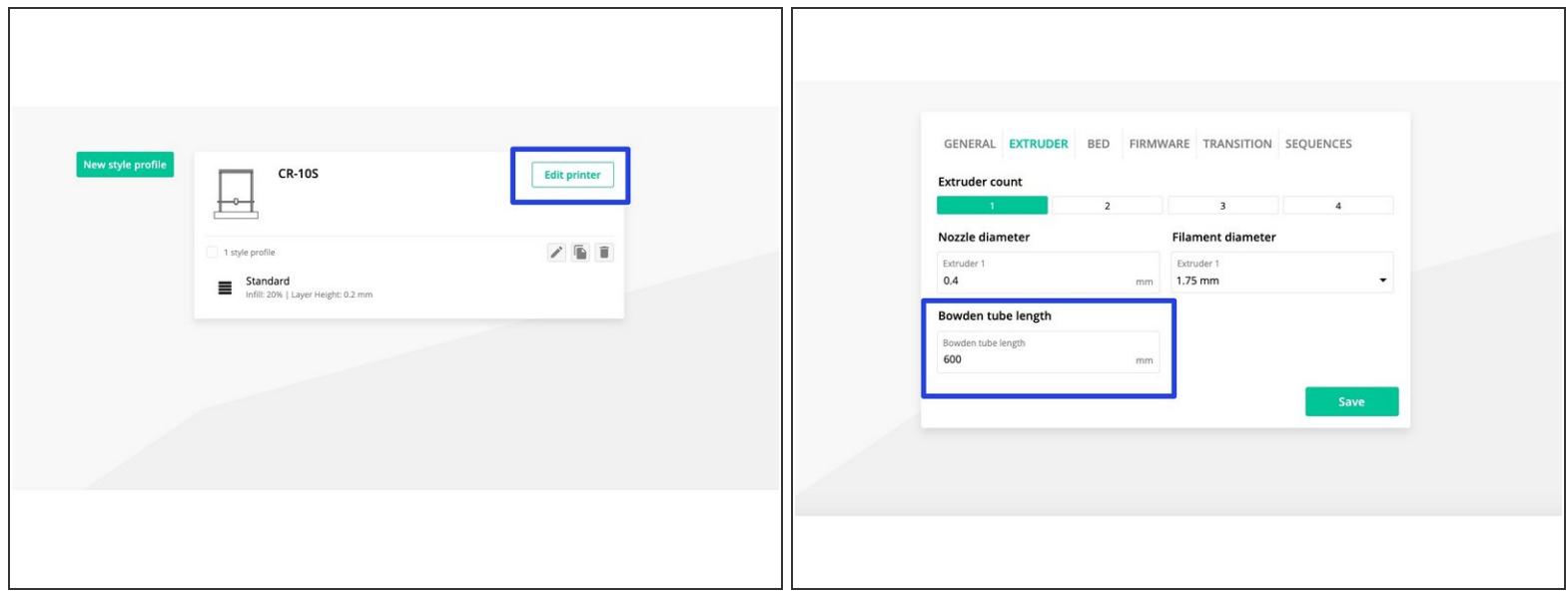

- From [Canvas's](http://canvas3d.io) main screen click the Menu button (top left corner).
	- If you have not set up your printer, create a new profile by clicking *New Printer.* Follow the prompts.
- Click *Edit Printer > Extruder*. Enter your measured length under *Bowden tube length.*

### **Step 3 — Next Steps**

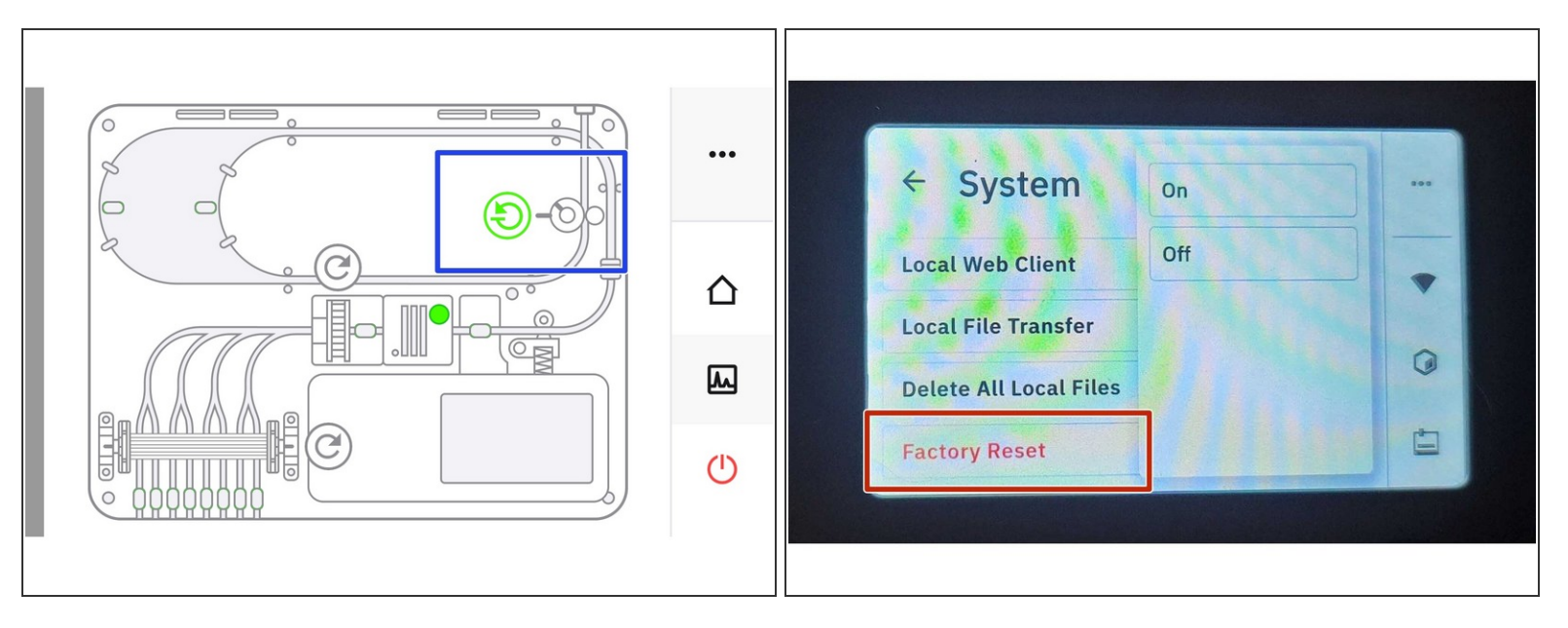

- If you still find that Palette is producing insufficient filament to finish your prints, take the following steps:  $\bullet$ 
	- Re-calibrate your extruder, using a guide such as this [one.](https://all3dp.com/2/extruder-calibration-calibrate-e-steps/) Check your [pings](https://support.mosaicmfg.com/Wiki/1r1r) for under/overextrusion as well  $\bullet$
	- Test your encoder in X-ray [mode.](https://support.mosaicmfg.com/Wiki/How_to_Use_X-Ray_Mode_for_Diagnostics)
	- Do a **[factory](https://support.mosaicmfg.com/Guide/System+Settings/180) reset** of your Palette before retesting
	- Contact us at support@mosaicmfg.com if the issue persists

If you have any additional questions, please send us a message at [support@mosaicmfg.com](mailto:support@mosaicmfg.com)!